## Checklist for Videoconference Organizers using Ncompass

## *Tips for a successful educational videoconference*

Prior to the event:

- $\Box$  Confirm event details such as date, time, presenter, etc. the OTN Poster Template may serve as a reference (available in the Member Resource Library at [otn.ca\)](http://www.otn.ca/).
- $\Box$  Reserve videoconference-enabled rooms at host and participating sites.
	- **•** Rooms and videoconference systems may require separate bookings;
	- Bookings should be cleared with other TMCs or administrators.
- □ Access Ncompass Self-Scheduling Portal from [otn.ca.](http://www.otn.ca/)
	- Under Non-Clinical Events heading, select "Create Multipoint" or "Create Point-to-point";
	- **C** Enter event details:
	- Indicate Open or Closed Event in the notes field;
	- **•** For Open Events click on Manage Publication to post to Learning Centre and/or Ncompass Public Events
	- Click Save to generate a Request ID (TSM) number;
	- $\bullet$  Copy the link to the event.
- $\Box$  Create a **promotional poster** using the OTN Poster Template
	- **•** For Open Events, click on Manage Attachments to include poster in Learning Centre.
	- **•** For Closed Events, email poster to target audience with the Ncompass link to allow self-registration by Telemedicine Coordinators;
- $\Box$  Once registration has closed (i.e. reached maximum capacity, deadline has expired or all invitees have responded):
	- Access Ncompass and confirm the session is scheduled.

In the event of a technical problem, contact the OTN Service Desk at 1‐866‐454‐6861 or [servicedesk@otn.ca](mailto:servicedesk@otn.ca) immediately and have your Event ID Number ready.

Additional resources are available in the [Member Resource Library](http://otn.ca/en/members/resource-library) at [otn.ca](http://www.otn.ca/) or the Training Centre.

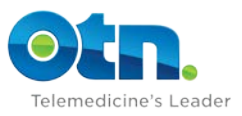